# **Technology Fundamentals**

# **Table of Contents**

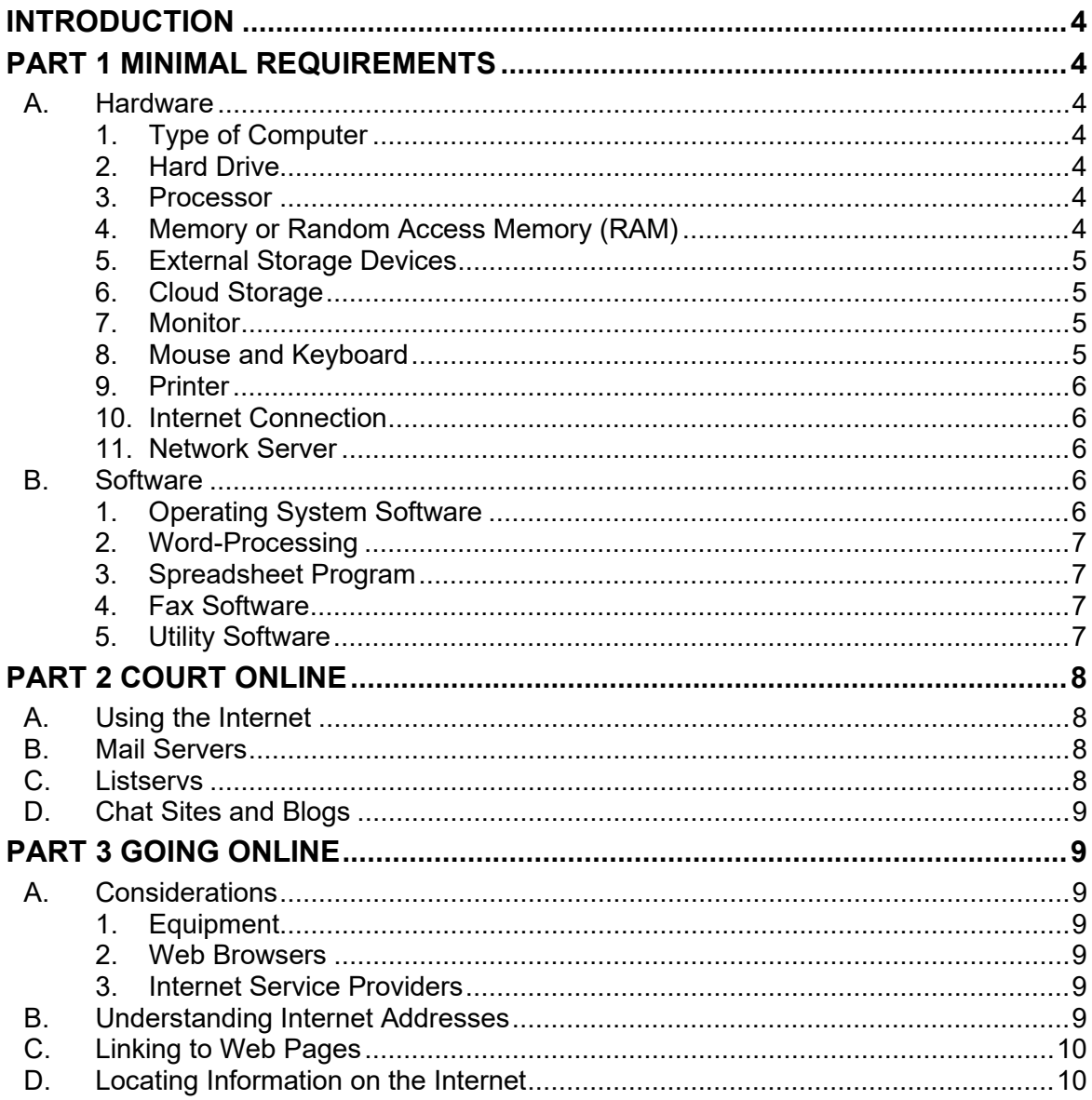

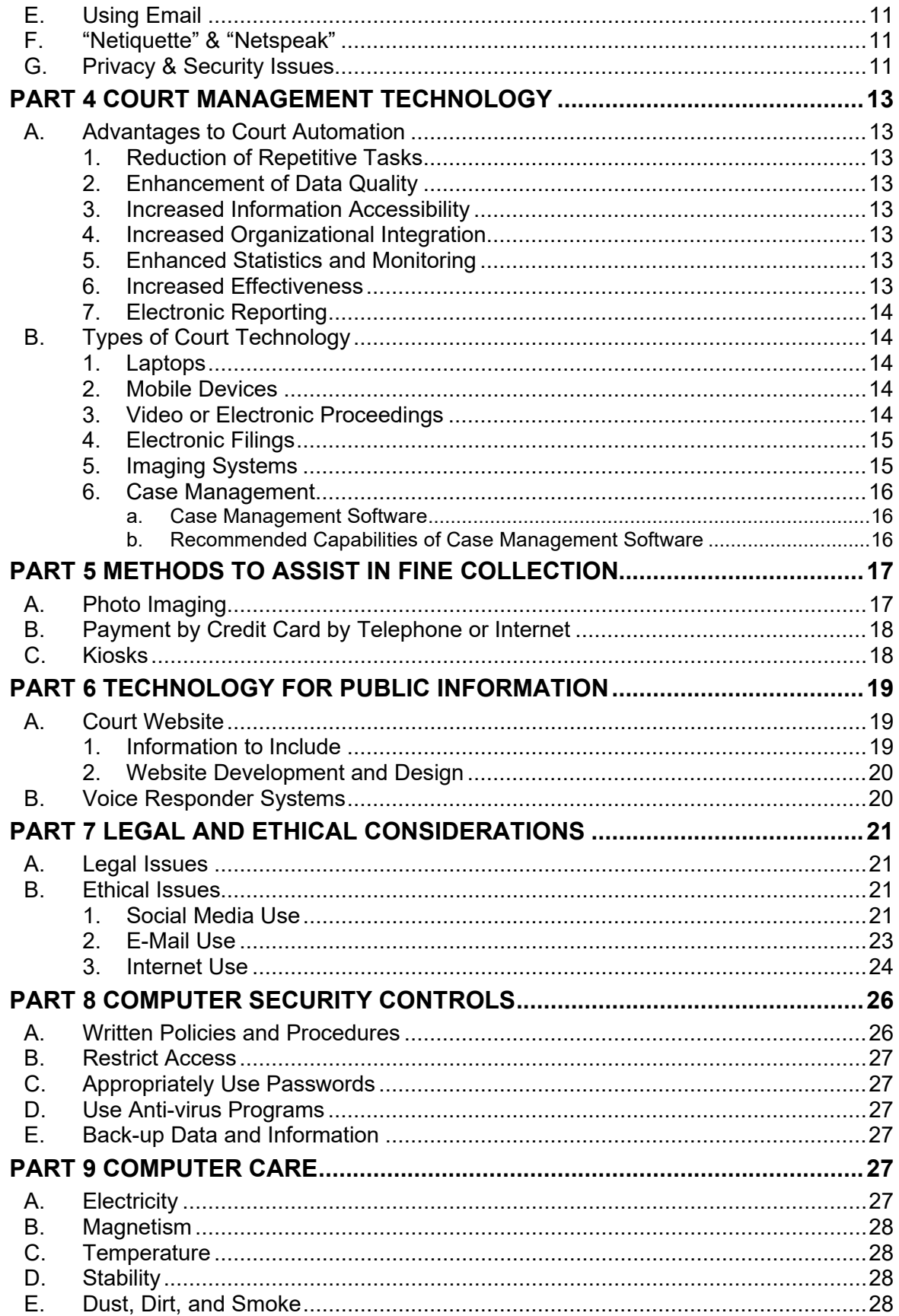

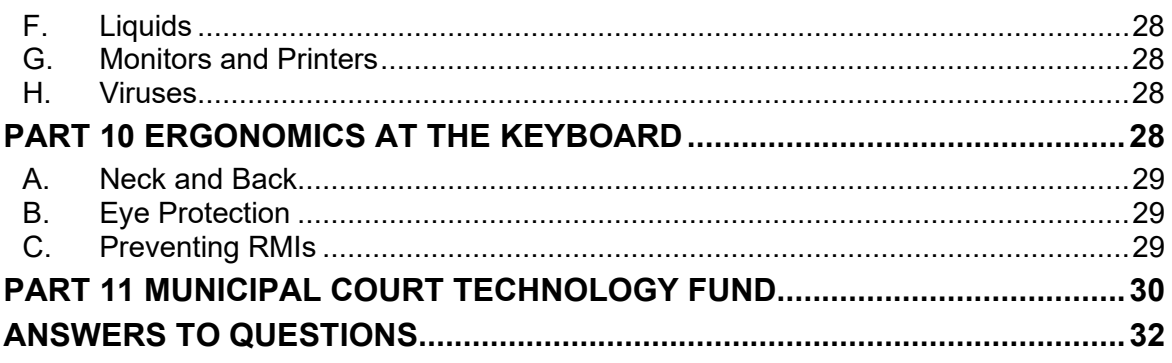

## **INTRODUCTION**

<span id="page-3-0"></span>Some equate working with modern technology to driving a car. It is not necessary to know how to build a car to drive it safely from place to place, but it is necessary to know how to operate it correctly. This chapter is meant to provide clerks with sufficient basic information to make informed decisions about technology that may be used in the court. These days, making informed decisions about the use of technology also requires an understanding of ethical and legal dilemmas that can arise using social media.

#### **PART 1 MINIMAL REQUIREMENTS**

<span id="page-3-1"></span>If a court is large enough for the use of a server, it is suggested that an information technology (IT) specialist be contacted to assist with the purchase and implementation of the necessary equipment and software. The following section lists the minimal requirements to be familiar with when making decisions on technology.

## <span id="page-3-2"></span>**A. Hardware**

Hardware refers to the physical, electronic, and mechanical equipment that makes up a computer.

# <span id="page-3-3"></span>**1. Type of Computer**

Generally, computers running a Windows-based operating system (PCs), rather than those running MacOS (Macs) or any open-source operating system are used in court environments. Thus, only PCs are discussed here. In addition, mobile devices, such as the iPad and Android tablets, are briefly discussed.

## <span id="page-3-4"></span>**2. Hard Drive**

The hard drive refers to the fixed disk within the computer that stores information for permanent or long-term use. A new system purchased for a low volume court should have at least 500 gigabytes (GB) as the size of the hard drive. If a computer needs to store high volumes of data or digital files, a larger hard drive, external hard drive, or cloud storage may be needed.

## <span id="page-3-5"></span>**3. Processor**

The processor, or central processing unit (CPU), is often referred to as the "brain" of the computer because it reads and executes the commands that the user issues. Processors are defined by speed. The greater the processing speed, the more instructions or tasks the computer can perform per second. Speed is measured in terms of GHz (gigahertz).

# <span id="page-3-6"></span>**4. Memory or Random Access Memory (RAM)**

Not to be confused with disk storage space, random access memory (RAM) is a memory device in the form of a computer chip or inline memory module that stores information for processing. This high-speed memory holds a copy of the operating system, any current applications being used, and all information that is being processed while the system is in use. The file that is being modified and all changes that are made are kept in RAM until it is "saved." Most new computers are loaded with several GBs (gigabytes) of RAM. Memory is generally an easy upgrade, so it may be a good practice to only purchase what the court can reasonably afford.

# <span id="page-4-0"></span>**5. External Storage Devices**

External storage devices allow for portable data storage. Choosing the right external storage device will require some research, as there are many different types, sizes, price ranges, and available connectors. Two common external storage devices are external hard drives and USB flash drives.

External hard drives are available. External hard drives are useful if the court needs to store massive amounts of data that the user may need to access occasionally or that may need to be portable. External hard drives store data in the same fashion as an internal one, but with an external hard drive, the drive is connected to the computer via a connection, generally a USB port, so that it may easily be removed and stored anywhere, including off-site. External hard drives are a good choice for doing computer/server back-ups. Storage is defined by gigabytes (GB) or terabytes (1000 GBs) and varying sizes of external hard drives are available.

If the court needs a storage device that is even more portable for frequent use, USB memory sticks−also called flash drives−are available. As indicated in the name, these devices connect to the computer through a USB port (most new computers have two or more USB ports and USB hubs are available for additional connections). Memory sticks are for storing data that needs to be transferred from one location or computer to another. Unlike external hard drives which require certain drivers to be present on a computer, memory sticks will work on any computer that is operating current versions of Windows. Memory sticks vary in price according to storage size and manufacturer.

# <span id="page-4-1"></span>**6. Cloud Storage**

The use of cloud storage is more and more prevalent with organizations. Cloud storage is a type of data storage that allows digital information to be stored off-site rather than on local hard drives or storage networks. Data stored on the cloud is typically accessed through the internet but is sometimes accessed through a private dedicated network. Cloud storage can be a good alternative for data storage, as it is cost-effective and scalable. Local hard drives have only so much space and when that space runs out, files must be transferred to another device. This transfer may necessitate purchasing more hardware. Cloud storage, on the other hand, is flexible, and its capacity can be increased or decreased as needed. With cloud storage, organizations typically pay for just the space that is used. This allows organizations to avoid the cycle of constantly purchasing more storage hardware to create more capacity or to upgrade aging and outdated equipment.

# <span id="page-4-2"></span>**7. Monitor**

For monitors, be aware of the optimal resolution (higher resolutions allow for more information on the screen) and scan refresh rates (higher refresh rates can help reduce the dimming that causes monitor flickering). In deciding what type of monitor best meets the needs of the court, consider the following: amount of time per day the monitor is used, the desk space available, and the data the monitor displays. Data entry clerks may need a higher quality monitor that will decrease eye strain and fatigue, whereas a clerk who works in the open common area may require a smaller flat panel monitor. It is not uncommon to have dual monitors to facilitate workload.

# <span id="page-4-3"></span>**8. Mouse and Keyboard**

To use a Windows program, a mouse or pointing device is typically needed. Pointing devices vary from the traditional mouse, to trackballs, touchpads, and pointing sticks. The use of ergonomic keyboards and mouse pads can help avoid hand and wrist strain.

# <span id="page-5-0"></span>**9. Printer**

A laser printer is essential in most courts for speed and clarity of printed characters. The print speed should be no less than 20 pages per minute for a black and white laser printer; many will print 60 pages per minute. If the court is networked, a networked printer will allow high-speed printing from any computer terminal in the court.

# <span id="page-5-1"></span>**10. Internet Connection**

Courts have many options for connecting to the internet. The most common connections for courts are DSL, cable, and fiber optic. Wireless broadband connections, such as satellite and cellular, are popular as well. Speed is the rate at which data is converted and transferred to a computer and is measured in megabits per second (mbps). The greater the mbps, the faster the data transfer.

Digital Subscriber Line, or DSL, is high-speed internet access over ordinary telephone lines.

Cable offers an always-on, high-speed internet connection. In order to use a cable connection, a cable modem is required. Cable modems use the high-bandwidth capabilities of cable TV lines. It is shared media, which means that as more people in the area are in the cable line, the speeds for each user will decrease.

T-1 lines are another high-speed, direct internet connection. T-1 lines are fast because the foundation is a dedicated telephone line that transfers data through 24 individual channels. Unlike cable, this connection is not shared, which can translate to more stable speeds. Most telephone companies allow users to buy only some of the channels at reduced rates; this is called fractional T-1 access.

Fiber optic is rapidly growing in popularity and prominence. The speeds available with fiber optic are much faster than with standard internet connections like cable or DSL.

Wireless broadband connections, including cellular, satellite, and WiMAX, are becoming increasingly popular as well. There are a variety of wireless signal spectrums, referred to as 3G, 4G, LTE, etc., which offer different speeds. The availability and speed of these signals varies wildly depending on your location, but as companies expand their infrastructure, their reliability and popularity will only continue to grow.

## <span id="page-5-2"></span>**11. Network Server**

If the court has more than one computer, it is recommended that the computers be connected via a LAN (local area network) so that software and data can be shared and an office e-mail communications system can be established. Users will be able to share files, as well as printers. A host computer, cables, and networking server software (Windows NT Server, for example) are also required. If the court is in an old building where it is not practical to run wires through the ceilings or walls, the court may want to look into wireless LANs or wireless Small Business Server networking.

## <span id="page-5-3"></span>**B. Software**

Software refers to the programs used by the computer. On mobile devices, software is often referred to as an "app."

## <span id="page-5-4"></span>**1. Operating System Software**

Operating system software controls how the computer works and includes programs such as Windows and Linux. This software creates program and data files and controls the flow of information between the processor, memory, and the devices. Most new computers are automatically loaded with an operating system that may be upgraded.

# <span id="page-6-0"></span>**2. Word-Processing**

Although there are alternatives, most courts and law firms use Microsoft Word or Corel WordPerfect. Some software programs may be purchased as packages. For example, Microsoft Office Professional offers Word, Excel, PowerPoint, Access, and Outlook. These packages include compatible word-processing, spreadsheet, and presentation software that can be installed at the same time. At a minimum, the word processing package should include a spell checker and have the capability to move text easily, merge functions, create footnotes, as well as the ability to create an index, an outline, and a table of contents.

## <span id="page-6-1"></span>**3. Spreadsheet Program**

These programs can be used to analyze case statistical records, dispositions, or sentencing patterns and to assist with accounting. A spreadsheet also allows you to present information graphically with pie charts, graphs, and other demonstrative aids. Microsoft Excel is now the industry standard.

## <span id="page-6-2"></span>**4. Fax Software**

A full-featured fax software program allows you to fax directly from your personal computer through a fax modem. An address book and a personal information manager are features made available with some software. To fax from a computer, either a modem and analog telephone line, a connection into a network with an Internet fax machine, or a centralized fax modem is needed. Many copiers now come equipped with fax components requiring a category 5 network connection to utilize the network.

## <span id="page-6-3"></span>**5. Utility Software**

Common utility software includes computer file management and data backup applications, lost data restorers, and file compressors. With the influx of viruses on computers that connect to the internet, it is vital that a computer have updated antivirus software. Most antivirus software can easily be updated by either visiting a website or allowing the software to automatically update. Many antivirus software packages also contain tools for fighting spam or junk e-mails.

Antivirus software packages also contain adware and spyware blockers and removers. Adware and spyware are small computer programs that are downloaded on a computer, without the user's knowledge, for the purpose of collecting data on the computer usage. Some adware goes as far as installing advertising software that creates pop-up windows each time a computer is connected to the Internet.

1. What is the name of the fixed piece of hardware that stores information permanently or for long term use?

\_\_\_\_\_\_\_\_\_\_\_\_\_\_\_\_\_\_\_\_\_\_\_\_\_\_\_\_\_\_\_\_\_\_\_\_\_\_\_\_\_\_\_\_\_\_\_\_\_\_\_\_\_\_\_\_\_\_\_\_\_\_\_\_\_\_\_\_\_\_\_\_

\_\_\_\_\_\_\_\_\_\_\_\_\_\_\_\_\_\_\_\_\_\_\_\_\_\_\_\_\_\_\_\_\_\_\_\_\_\_\_\_\_\_\_\_\_\_\_\_\_\_\_\_\_\_\_\_\_\_\_\_\_\_\_\_\_\_\_\_\_\_\_\_

- 2. What is the difference between the hard drive and the processor?
- 3. What does RAM stand for and what is it used for? \_\_\_\_\_\_\_\_\_\_\_\_\_\_\_\_\_\_\_\_\_\_\_\_\_\_\_\_\_
- 4. What is the difference between the hardware and software in computers?

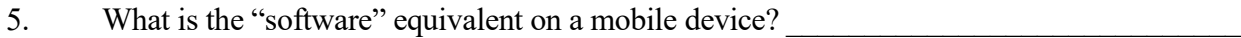

<span id="page-7-0"></span>6. What purpose does utility software serve?

# **PART 2 COURT ONLINE**

\_\_\_\_\_\_\_\_\_\_\_\_\_\_\_\_\_\_\_\_\_\_\_\_\_\_\_\_\_\_\_\_\_\_\_\_\_\_\_\_\_\_\_\_\_\_\_\_\_\_\_\_\_\_\_\_\_\_\_\_\_\_\_\_\_\_\_\_\_\_\_\_

\_\_\_\_\_\_\_\_\_\_\_\_\_\_\_\_\_\_\_\_\_\_\_\_\_\_\_\_\_\_\_\_\_\_\_\_\_\_\_\_\_\_\_\_\_\_\_\_\_\_\_\_\_\_\_\_\_\_\_\_\_\_\_\_\_\_\_\_\_\_\_\_

The internet can be a useful tool for a court if used appropriately. In years past, legal education was restricted to law libraries and court records were all kept in courthouses with restricted access. Today the internet allows anyone to access Attorney General Opinions from the Attorney General's website: [www.oag.state.tx.us,](http://www.oag.state.tx.us/) tax forms on the State Comptroller's website: www.window.state.tx.us; or access numerous association, county, or agency websites. The following are examples of ways municipal court employees can use the internet:

- to locate defendants' addresses or telephone numbers on paid or free locator websites;
- to monitor legislation on the Texas Legislature Online website;
- to access Texas statutes also on the Texas Legislature Online website;
- to download defendants' driving records from the Department of Public Safety website;
- to search and read Attorney General opinions on the Texas Attorney General's website; and
- to participate in online educational programs offered by TMCEC and other judicial education providers.

# <span id="page-7-1"></span>**A. Using the Internet**

The internet unites the informational resources of educational institutions, public and private organizations, businesses, and individuals from around the world. The internet is basically a huge mass of documents located at various sites around the world. There are no political or geographic boundaries. Each webpage has a unique address, in the form of a Universal Resource Locator (URL). A specific home page can be located by entering its URL or clicking a hypertext link, indicated by a different color of text or some other obvious means such as underlining, to connect to that page. A URL looks like this: http://www.tmcec.com.

## <span id="page-7-2"></span>**B. Mail Servers**

Mail servers store and forward electronic mail (email). If email is accessed through an internet service provider, the service provider houses the mail server.

# <span id="page-7-3"></span>**C. Listservs**

Listservs work like a mailing list of people who are interested in the same topics. One person can correspond with many people at once. Every message posted to the list is sent to all of the list subscribers by email. Mailing lists are different from newsgroups in that all messages are received automatically instead of the user signing into a site to read and post messages. Most listservs are open, some are by invitation only, and some have moderators. TMCEC houses listservs for prosecutors, judges, court interpreters, bailiffs and warrant officers, and court administrators as well as one on traffic safety. To join a listserv, visit the TMCEC website for details.

# <span id="page-8-0"></span>**D. Chat Sites and Blogs**

Chat sites allow a user to "talk" in real-time. In a chat session, a message is typed and other users in the virtual chat session can read it and respond to it immediately. Blogs generally refer to websites or webpages that contain a person's reflections, comments, or links to other information. Clerks must be mindful of the image of the court and not write comments that might negatively affect the public's perception of the court. This is also true on other interactive webpages commonly used by court personnel and attorneys, such as LinkedIn and Facebook.

#### **PART 3 GOING ONLINE**

#### <span id="page-8-2"></span><span id="page-8-1"></span>**A. Considerations**

## <span id="page-8-3"></span>**1. Equipment**

To use the internet, one connects a home or office computer by one of the connection methods listed in the chart located in Part 1 of this chapter. Depending on the type of internet access available, extra equipment, such as a modem, may be needed.

#### <span id="page-8-4"></span>**2. Web Browsers**

Web browsers used to access the internet are usually pre-loaded on computers or bundled with software packages, such as Microsoft Internet Explorer. There are several other browsers available for download, including Chrome and Firefox.

## <span id="page-8-5"></span>**3. Internet Service Providers**

A number of private companies offer internet connections at varying ranges of prices. The user must determine what his/her internet needs are and the amount of the monthly or yearly payments they are able to pay.

## <span id="page-8-6"></span>**B. Understanding Internet Addresses**

The domain name server (DNS) is the system that allows web address URLs−a set of letters or words that represent numbers that can digitally access websites−to be words instead of numbers. A web address is a series of numbers called an IP address, for example: 123.45.6.78. Instead of remembering those numbers, a user can type in words, like www.tmcec.com, commonly referred to as a domain name. The DNS system would match those words to the correct IP address and take the user to the website.

A domain name always has two or more parts separated by a period and typically consists of some form of an organization's name and a two-or-more-letter suffix. For example, the domain name for the National Center for State Courts is "ncsc.org." Where "ncsc" represents the organization and ".org" indicates the type of organization. The two or more-letter suffix is called a domain extension. Below are some examples of common domain extensions:

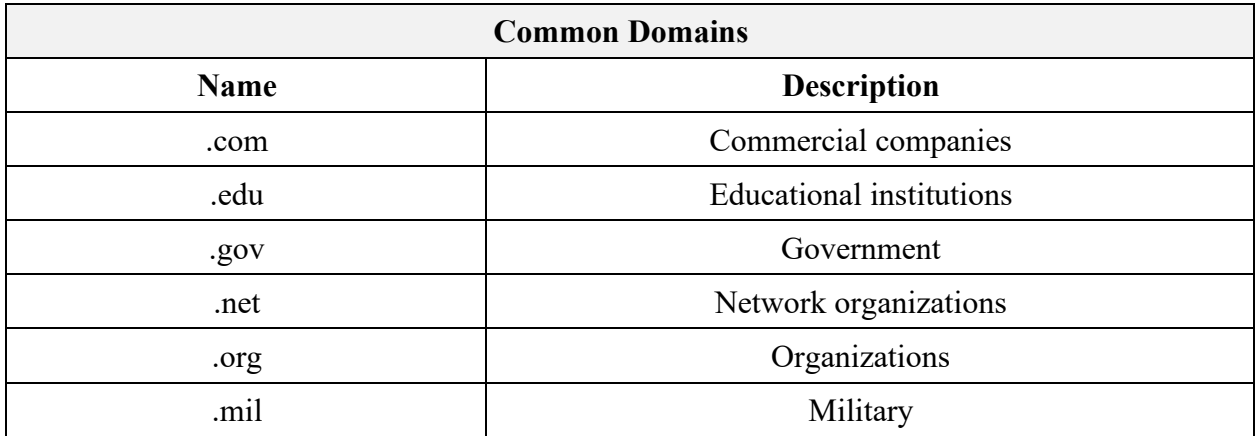

The Judicial Committee on Information Technology (JCIT), which operates under the direction and supervision of the Chief Justice of the Texas Supreme Court, has issued a domain naming standard that suggests that municipal courts use the following format when defining their domain name: www.(courtname).ci.(cityname).tx.us. Although this is not required, it is preferred. However, many cities are moving to a .gov extension.

# <span id="page-9-0"></span>**C. Linking to Web Pages**

To link to a web page, a user can enter an internet address (URL) into a web browser. When the user clicks "Go" or hits either the enter or return button on the keyboard, the web browser locates that address and displays information on the screen. A website usually contains both regular text for reading and underlined, or specially colored, text called "hypertext" or a "hyperlink." Hypertext is the system used to cross-link or anchor documents by highlighted words or symbols. On a website, if a word is underlined or colored differently than the surrounding text, it often means that it has been linked to another page. By clicking on the hypertext, the computer finds the underlying anchor, which may be down the page or on another page in the same or a different website.

# <span id="page-9-1"></span>**D. Locating Information on the Internet**

The internet provides access to unlimited amounts of information. Finding the information needed is easy if one understands the essential search elements of the internet. To locate information on the internet, it is necessary to use a website with a search engine. A search engine is a program that searches web pages for specified keywords and returns a list of the web pages where the keywords are found. A search engine works by sending out a "spider" to locate all the documents on the web and indexes them for easy, quick access for users. Although the term "search engine" is a type of software, the term is often used to specifically describe websites that enable users to search the web.

To locate information on the internet, a user should go to one of the websites that contains a search engine. The key is to find one that is user friendly and produces specific results. In order to access the information a user needs quickly, it is important to be very specific. For example, if a user needed to find the website of the Office of Court Administration, just typing in "Office of Court Administration" would result in websites not relevant to Texas. Instead, typing "*Texas* Office of Court Administration" would yield results that are more specific. In addition, most search engines ignore common words like "the" or "of," so it is not usually necessary to type them. Nevertheless,

in the above OCA example "of" is part of the title. If the search engine should include the common word, put quotation marks around the phrase or title to be searched. This indicates that the results should include websites which include those words together in that order.

# <span id="page-10-0"></span>**E. Using Email**

Email is a very effective means of communication. Email allows a user to electronically send and receive text, files, pictures, videos, sounds, and more. In order to use email, a computer must have an internet connection. Many users prefer to access their email through a software package. Microsoft Office users, for example, can use Outlook to manage emails. Free email is offered through various websites on the internet (mail.yahoo.com and mail.google.com), but the user must have a way to connect to the internet to use these email servers.

Although email is an efficient means of communication, to manage it, additional software packages may be necessary. For sending and receiving files via email, a file compression utility such as Corel WinZip will reduce the file in size and will allow for faster transmission (visit www.winzip.com for a trial version). To keep the computer network secure, the installation of firewall security software is recommended. In addition, an antivirus protection program will help to protect the computer.

# <span id="page-10-1"></span>**F. "Netiquette" & "Netspeak"**

When communicating with others on the internet, it is important to give others the same respect that you would in face-to-face communication. Some guidelines for cyberspace etiquette (netiquette) are:

- Assume everything will be made public as emails and screenshots can be easily shared.
- "Flame wars" or verbal warfare and heated messages should be avoided.
- Others' time and energy should be respected and internet use should be kept short.
- Keep in mind that things that may seem funny in person can seem rude or sarcastic in print.
- Chain letters should not be forwarded in the professional environment.
- Be careful when opening mail from unknown persons, as it may contain viruses or solicitations.

# <span id="page-10-2"></span>**G. Privacy & Security Issues**

Generally, there are no assurances of privacy on the internet. Privacy should not be expected in using email, chat rooms, newsgroups, or listservs. Remember that email can easily be forwarded or intercepted. Many government employees and legal practitioners include a confidentiality notice on outgoing email messages. An example of such a notice is:

This email communication may contain private, confidential, or legally privileged information intended for the sole use of the designated and/or duly authorized recipients. If you are not the intended recipient or have received this email in error, please notify the sender immediately by email or contact (xxx) xxx-xxxx and permanently delete all copies of this email, including all attachments without reading them. If you are the intended recipient, secure the contents in a manner that conforms to all applicable state and /or federal requirements related to privacy and confidentiality of such information.

Keep in mind, however, that this is just a notice. It may serve as a deterrent, but the email is still out there. Also, emails may be subject to discovery or release pursuant to a records request.

Furthermore, due to the use of blind copy and forwarding, you may never know who is receiving your email or a version of your email message.

A complicated system of highly secure dedicated telephone lines with independent servers and encryption is needed for those seeking secure communications. A firewall is recommended to protect databases from intrusion. A firewall is a type of software program or a piece of hardware that prevents unauthorized access to a computer network via an outside connection.

A URL with "https" indicates a secured version with communication encrypted or hidden to protect online transactions, such as online banking and shopping.

If privacy is a concern, encryption software is available. Encryption is the process of encoding information so that it remains confidential from all except the intended recipient when sent on the internet. To encrypt a document, one applies an encryption algorithm (a mathematical formula used to transform a text string into an encoded message, or cipher text) and sends the encrypted message to the intended recipient. Someone who intercepts the encrypted text and does not have the key cannot, in theory, decode it.

It is common for purchases or payments to be made on the internet using credit cards or electronic checks. There is much discussion about whether to give credit card numbers to vendors on the internet considering the risk of credit card fraud. Some credit card companies offer insurance against credit card fraud, while others argue that there is no greater risk of credit card fraud on the internet than when using a credit card to buy dinner at a restaurant.

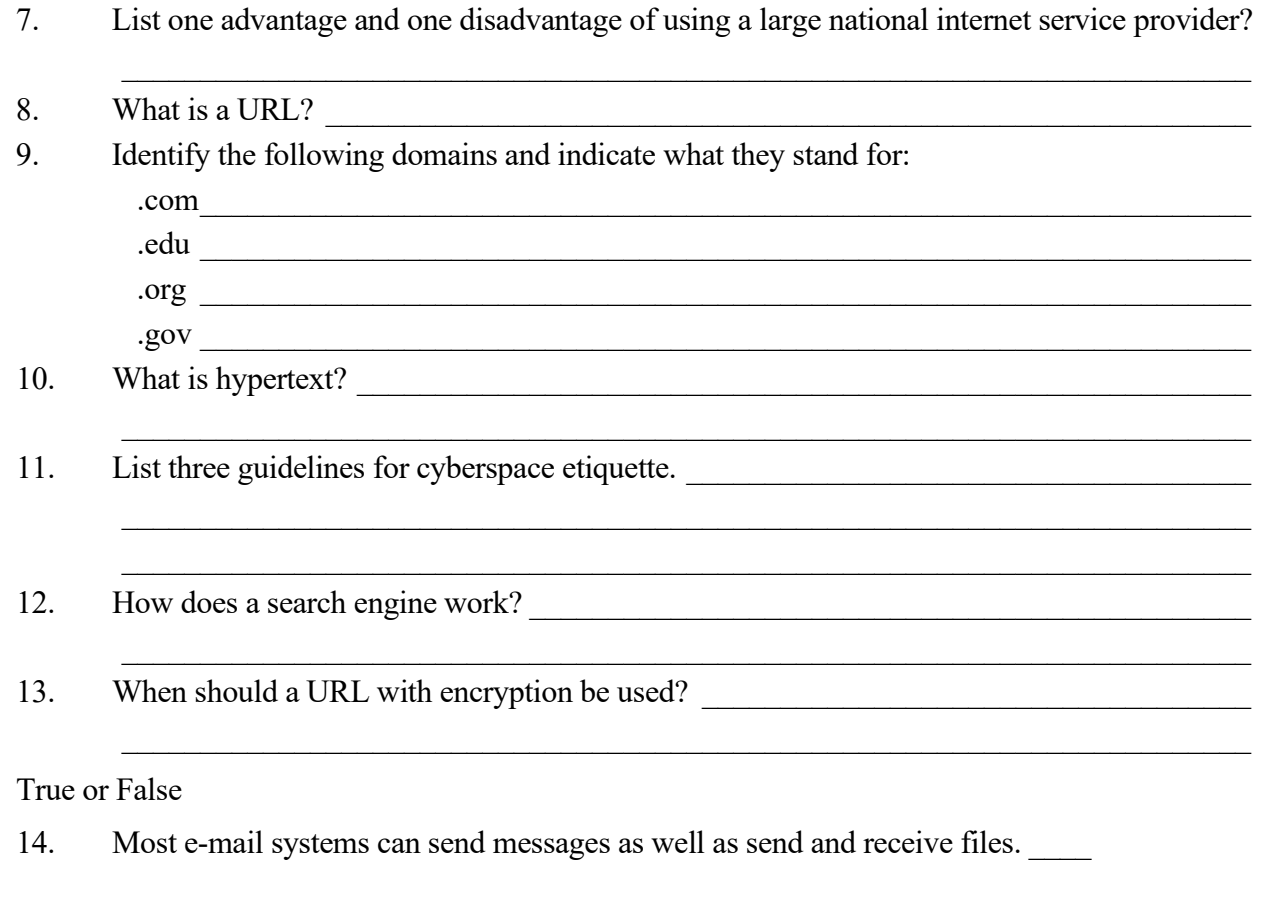

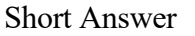

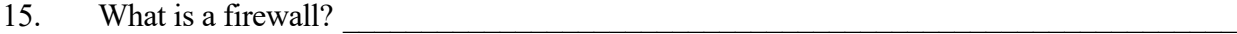

<span id="page-12-0"></span>16. What is encryption?

## **PART 4 COURT MANAGEMENT TECHNOLOGY**

\_\_\_\_\_\_\_\_\_\_\_\_\_\_\_\_\_\_\_\_\_\_\_\_\_\_\_\_\_\_\_\_\_\_\_\_\_\_\_\_\_\_\_\_\_\_\_\_\_\_\_\_\_\_\_\_\_\_\_\_\_\_\_\_\_\_\_\_\_\_\_\_

#### <span id="page-12-1"></span>**A. Advantages to Court Automation**

Whether a personal computer system or a network is used, there are many advantages to automating court support systems.

## <span id="page-12-2"></span>**1. Reduction of Repetitive Tasks**

Multiple outputs can be obtained from a single input. For example, when a clerk enters the name of a party into an automated information system after a complaint is filed, that single entry can be used for many purposes, such as system-generated case lists, docket schedules, name indexing, and document generation. The single entry of a criminal case disposition can later produce weekly, monthly, and quarterly reports required by the DPS, OCA, and Comptroller.

## <span id="page-12-3"></span>**2. Enhancement of Data Quality**

Computers can track incomplete records. For instance, it is possible to generate a list of those who turn in driving safety course certificates before and after the deadline.

## <span id="page-12-4"></span>**3. Increased Information Accessibility**

Computers allow many persons to view the same information simultaneously. Information can be retrieved in seconds rather than waiting for a delivery from the file room.

## <span id="page-12-5"></span>**4. Increased Organizational Integration**

Computers allow information to be shared between divisions and departments. For example, cases can be shared between the clerk's office and the warrant officers for pursuing outstanding warrants.

## <span id="page-12-6"></span>**5. Enhanced Statistics and Monitoring**

Computers can quickly "number crunch" or count, sample, and analyze at many levels so that information is quickly generated for reports to the city manager or council, as well as for those reports required by the State.

#### <span id="page-12-7"></span>**6. Increased Effectiveness**

Information stored in a computer can be used for many functions not practical in a manual environment. The court can generate reminder notices or monthly statements for installment accounts. The TMCEC *Forms Book,* for example*,* can be placed on the court's hard drive and adapted for court use without retyping every form. Also, messages can be emailed instantly to the judge on the bench to avoid interrupting court proceedings.

# <span id="page-13-0"></span>**7. Electronic Reporting**

Courts can expedite processes by electronically sending reports required by DPS, OCA, and the Comptroller. Visit the following websites for more information on electronic reporting.

- OCA www.txcourts.gov/oca/
- Comptroller **–** comptroller.texas.gov

To contact DPS for electronic reporting, call 512.424.2031.

# <span id="page-13-1"></span>**B. Types of Court Technology**

# <span id="page-13-2"></span>**1. Laptops**

Considerable discussion has occurred at the state level concerning whether state funding should be used to provide a laptop or tablet for every judge. Each laptop would allow access through the internet to all state and federal laws to enable legal research. Additionally, every judge could have electronic access to *Bench Book* scripts, sample jury charges, court cost amounts, and information about specific cases before the bench. An imaging system would make possible a paperless process between the judge's bench and the clerk's records.

# <span id="page-13-3"></span>**2. Mobile Devices**

Mobile devices include smartphones, tablets, e-readers, PDAs, and a host of other devices, though over time the capabilities of these different devices have started to overlap. Generally, a mobile device can be defined as a handheld device weighing less than 2 pounds which allows the user to access information and data from wherever they are. For the purposes of using a Mobile Device in a courtroom setting, smartphones and tablets are the predominant devices as they offer the optimal combination of mobility, computing power, and ease of use.

# <span id="page-13-4"></span>**3. Video or Electronic Proceedings**

The concept of conducting hearings remotely has become a reality as COVID-19 curtailed inperson proceedings. Videoconferencing platforms such as Zoom and the prevalence smartphones, tablets, and laptops have allowed both courts and the public to successfully conduct remote video hearings with technology that nearly all courts (as well as the public) already possess. With special permission through emergency orders and a continuing state of disaster, virtual court hearings continue to be prevalent, and courts and court users have grown more and more comfortable with the process. It is important to note, however, that although the technology exists, virtual hearings may not be permitted under the law once the state of disaster related to COVID-19 ends and emergency orders expire. For virtual proceedings to continue, there must be some type of legal authority to authorize a proceeding that is held electronically or otherwise outside of open court. In Texas municipal courts, authority does not exist to hold trial or generally other hearings electronically. There is authority, though, in a few circumstances. These include magistration hearings under Article 15.17 and Reconsideration Hearings under Article 45.0445 of the Code of Criminal Procedure. In these circumstances, advantages of technology may include:

- the judge and court personnel do not have to travel to the jail facility nor prisoners travel to the court facility;
- reduced security risks;
- a record of the hearing preserved on video; and
- time saved for all parties.

#### **Practice Note**

Article 45.0201 of the Code of Criminal Procedure specifically authorizes appearance by telephone or videoconference for two kinds of municipal court hearings: the "Capias Pro Fine Show Cause Hearing" under Article 45.045 (hearing to determine if the judgment is an undue hardship prior to issuance of the writ) and the "Reconsideration of Fine and Costs Hearing" under Article 45.0445 (defendant's request for a hearing on alternatives to satisfy the judgment due to an undue hardship). There are several issues to be mindful of when conducting video hearings. These include the ability of the judge to question the defendant, ability for the defendant to provide documents, ability of the court to procure required acknowledgments or signatures, and maintaining an open courtroom, among others. That said, it is important to remember that Article 45.0201 also places discretion for the decision to conduct the above hearings electronically entirely with the trial judge.

# <span id="page-14-0"></span>**4. Electronic Filings**

Today, electronic delivery is often used for court filings and has replaced overnight delivery services to a great degree because it is faster and less expensive. Other means of electronic filing may include transmission of a document text from one computer to another via either the internet or a kiosk. Typically, this can occur only after a format is established by the court and access to the court's computer is authorized. It may greatly reduce the volume of paper handled, delays caused by document loss or mishandling, storage needs for court files, and data entry errors. Signature verification or some other form of authentication is essential with electronic filing. Currently, police departments may electronically file collision reports with DPS. Police can also forward an arrest warrant or probable cause affidavit by way of secure electronic device. Art. 15.08, C.C.P.

# <span id="page-14-1"></span>**5. Imaging Systems**

In imaging systems, a document is scanned and converted into a digitized format that can be read by computers and electronically stored and retrieved. Data attached to each image enables the computer to link it to a specific case, individual, or other documents. The stored image is a duplication of the original. The image can be written into the storage device only once, but it can be read many times without making any alterations.

Article 45.012(a) of the Code of Criminal Procedure provides that a document that is issued or maintained by a justice or municipal court or a notice or a citation issued by a law enforcement officer may be created by electronic means, including optical imaging, optical disk, digital imaging, or other electronic reproduction technique that does not permit changes, additions, or deletions to the originally created document. Imaging systems allow the court to copy files into an electronic medium for storage, freeing up office space occupied by ever increasing paper files. Forty thousand pages of documents can be stored on a single disk, largely reducing paper and storage costs. Many software programs allow the user to search a key word or phrase, saving considerable time in searching through multiple documents. Documents can also be transmitted electronically between the clerk's office and the judge's bench. A judge, for example, may quickly retrieve a previous court order or motion. Additionally, documents can be transferred over the internet to remote sites, such as the jail facility, a court satellite office, or even to the home of an employee who is telecommuting. If a public access terminal is integrated into the system,

individuals who need a copy of a court document can view it and print it on a printer. For additional information on imaging systems, search *Document Management* at www.ncsc.org.

# <span id="page-15-0"></span>**6. Case Management**

# <span id="page-15-1"></span>**a. Case Management Software**

A case management system consists of one or more software applications that allow the court to manage the information associated with individual cases and overall court activities. With it, a case can be tracked throughout the judicial process until its final disposition, and imaged exhibits and documents can be electronically captured and stored as part of the case record to be retrieved as the judge or clerk needs them.

Article 45.017(b) of the Code of Criminal Procedure expressly authorizes a court to keep an electronic docket. Furthermore, Article 45.012 of the Code of Criminal Procedure discusses the use of electronically created records and authorizes a court to use electronic means to (1) produce a document required by law to be written; (2) record an instrument, paper, or notice that is permitted or required by law to be recorded or filed; or (3) maintain a docket. Art. 45.012(b), C.C.P. An electronically recorded judgment has the same force and effect as a written signed judgment. Art. 45.012(d), C.C.P. A statutory requirement that a document contain the signature of any person, including a judge, clerk of the court, or defendant, is satisfied if the document contains that signature as captured on an electronic device. Art. 45.012(h), C.C.P.

The first case management systems were developed by computer consultants for large or mid-size cities, but now are widely used by all sizes of courts. Prices vary according to the number of functions the system provides, the caseload, the number of workstations required, the type of hardware selected, networking requirements, and other factors. In deciding whether to purchase a package system or a customer-developed system, consider the type and quality of technical support, future enhancements, and the company and court's respective roles in software development. A system should be purchased only from a reputable company that can provide a list of references. Ownership of the copyright and system design should be clarified. The proposal should call for annual updates and revisions, especially after each legislative session.

# <span id="page-15-2"></span>**b. Recommended Capabilities of Case Management Software**

Recommended capabilities that a case management software should contain include:

- Menu-driven software enabling the user to easily learn and operate the system.
- User-defined fields to establish codes for complaint wording for offenses. This information should automatically be entered and printed on a complaint form.
- The ability to monitor a case as it moves through the judicial system, automatically flagging the case for warrants when the defendant fails to appear. The system should be able to print warrants and report delinquent cases and allow updates to warrant status. It should monitor and track appeals.
- The ability to monitor and track bond forfeiture cases, including judgment nisi, scire facias dockets, citations, trials schedules, and final judgments.
- The ability to enter report convictions even when the fine/costs have not been fully paid.
- If the court contracts with a private vendor to collect delinquent accounts, the ability to send and receive reports to and from the vendor daily.
- Financial management capabilities that will produce financial reports; record receipts, tabulate and track records, payments, installments, and court costs, fees, bond amounts; track bonds that are refunded or forfeited; and print a bill of costs (a receipt showing the defendant an itemized list of all court costs/fees the defendant is ordered to pay).
- Archiving, indexing, and cross-referencing functions to access and retrieve records on microfiche, imaging, or paper.
- The ability to generate daily, weekly, and monthly reports of cases filed, cases disposed of, warrants issued, or any other transactions that occur daily, weekly, or monthly. The system should be able to generate state reports and statistical information needed in preparing budgets, notices of final conviction and out-of-state violator reports to DPS, quarterly court costs reports to the Comptroller, and monthly reports to the OCA.
- The ability to generate forms such as complaints, dockets, subpoenas, courtesy letters, summons, warrants, capiases, capiases pro fine, jury notices, parent notices, driving safety courses notices, and other user-defined forms.
- A master maintenance file with offense code listings, disposition code listings, officer listings, fines/court costs/fees, and other user-defined listings for updating and making changes mandated by the Legislature and case law.
- A file backup, password maintenance, and printer settings.
- A programmer's manual and user's manual that include the system specifications, program index, installation guide, and user instructions for the program.

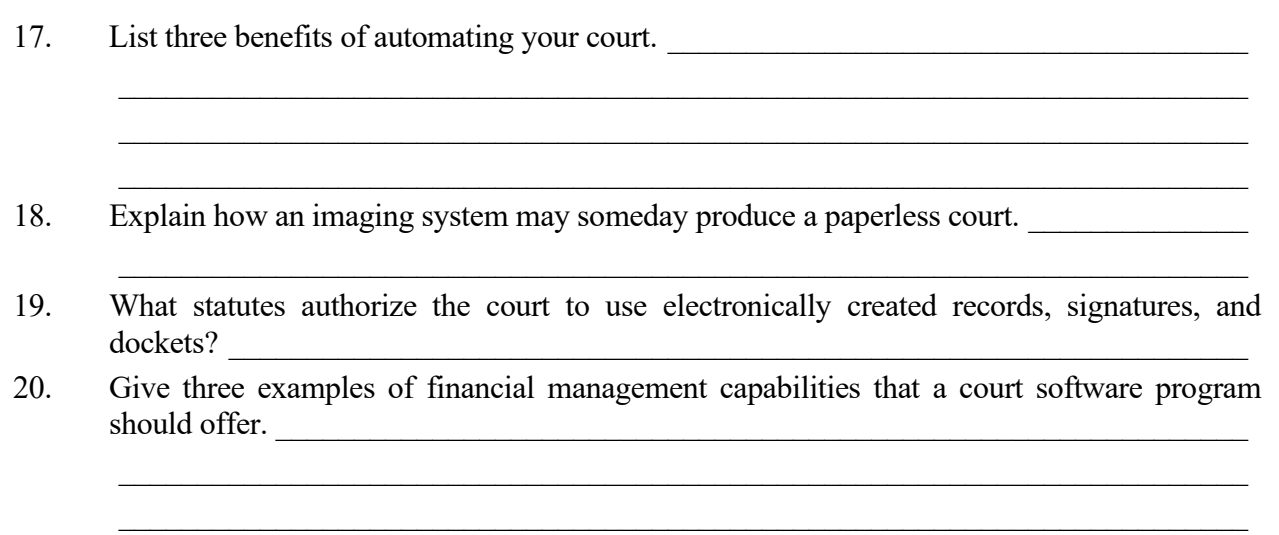

# **PART 5 METHODS TO ASSIST IN FINE COLLECTION**

# <span id="page-16-1"></span><span id="page-16-0"></span>**A. Photo Imaging**

Some municipal courts use a Photo Imaging System when defendants are unable to immediately pay their fines or costs. After the judge assesses the individual's ability to pay and approves a payment plan, the defendant is digitally photographed and given payment coupons. If the defendant fails to make payments on his or her account, the defendant's picture is printed on the

capias pro fine to assist peace officers executing the writ. Clerks can also access the photo when the defendant appears back in court. Not only does this help identify the defendant, but there appears to be a psychological effect from photographing the defendant that encourages voluntary compliance. Many electronic ticket writers also give officers the ability to capture the defendant's photograph.

# <span id="page-17-0"></span>**B. Payment by Credit Card by Telephone or Internet**

Many Texas cities have formed a partnership with private companies to establish a credit card payment system. The fully automated system enables citizens to pay fine and costs for citations with a credit card over the telephone. The service verifies that the credit card is legitimate and that sufficient funds exist to pay the fine. There is typically no charge to the court for this system though the citizen usually pays a convenience fee that covers the credit card discount rate, all associated banking fees, and all 800-telephone line charges. Operator intervention is not required. To find a vendor that best suits your court's needs, contact court clerks and administrators in your area or join the TMCEC Court Administrators listserv to ask clerks across the State.

Section 132.007 of the Local Government Code allows a city to provide access to information or collect payments for taxes, fines, fees, court costs, or other charges through the internet. A fee to recover costs for providing access may be charged only if providing the access through the internet would not be feasible without the imposition of the charge. The amendment also provides authority to contract with a vendor to provide the service. The city or county must approve any fee charged by the vendor. Payments collected by the vendor are to be promptly submitted to the city or county.

# <span id="page-17-1"></span>**C. Kiosks**

Similar to an ATM in appearance and use, kiosks use computer software and multimedia technology to illustrate user-friendly graphics, video, or animation. They may be located in easy access public areas, such as public libraries and shopping malls, or public areas at the courthouse accessible outside Court operating hours. Kiosks provide information about specific cases, courtroom assignments, court hours, and court procedures. They also allow users to get copies of documents stored in a court's imaging system.

 $\_$  , and the set of the set of the set of the set of the set of the set of the set of the set of the set of the set of the set of the set of the set of the set of the set of the set of the set of the set of the set of th

21. Explain the use of photo imaging in fine collection.

True or False

- 22. Courts may not collect payments by credit card. \_\_\_\_
- 23. Courts may collect fines and fees over the internet.

#### **PART 6 TECHNOLOGY FOR PUBLIC INFORMATION**

# <span id="page-18-1"></span><span id="page-18-0"></span>**A. Court Website**

## <span id="page-18-2"></span>**1. Information to Include**

Developing a website for the court offers an excellent opportunity to expand access to information about the court and provide information about the law. Below is a list of information that some courts have included on the court website:

#### **Court Home Page**

- Identify the court
- Site map or outline
- Link to city's home page
- Link to the city's code of ordinances
- Link to community resources
- Links to state and national law-related information
- What's new
- Mission statement of the court
- Jurisdiction of the court
- Explanation of the independence of the judiciary
- Contact information for judge(s) and clerks
- Hours/location (including a map and directions for visiting the court)
- Search function
- Date site was last updated

## **For the Defendant**

- Fine and court costs (e.g., window fines)
- Court procedures
- Local rules on conduct and attire
- Special procedures for juveniles and parents
- Teen court information
- Consequences of failure to appear
- Options for making a pleas and appearance
- How to show proof for compliance dismissals or insurance cases
- Requesting a driving safety or motorcycle operators course
- What to do if unable to pay
- Policies on installment plans
- Available alcohol, tobacco, or drug awareness courses
- Community service options

#### **For Jurors**

- What to expect
- Jurors' rights
- Juror qualifications and exemptions
- Location and parking
- Updates on trial status

## **For Victims**

- Victims' Bill of Rights
- Domestic violence resources

# <span id="page-19-0"></span>**2. Website Development and Design**

Websites should reflect the spirit of the organization. Issues involved in maintaining the dignity of the court should be carefully examined. The website should encourage the public's trust and confidence. While website developers recommend daily content (new postings, interesting articles) to lure visitors to the site and to encourage revisits, it is important not to overload the public with information on the website. Overloading the site with information from a variety of sources can confuse citizens and leave them unable to digest the information they actually need.

# **Practice Note**

The canons of the *Code of Judicial Conduct* would apply to items placed on a website by a judge or a person working under his or her authority. The staff attorneys at the Commission on Judicial Conduct may be a resource for judges concerned about any possible improper or controversial items. A balanced approach is essential to preserve the dignity and image of the court. If an e-mail function is built into the site, it should also contain measures to protect the judge from ex parte communication.

## <span id="page-19-1"></span>**B. Voice Responder Systems**

Interactive Voice Responder Systems allow the public to obtain information about their case status by dialing a local telephone number. This enables a caller with a touch tone telephone to access specific information and allows the court to handle routine inquiries. The caller initially connects to an automated voice attendant that directs the caller to make selections on the telephone touch pad. Short, easily remembered information, such as court dates, locations, hours of operation, bond amounts, fine amounts, DSC due dates, and information on jury summons are easily accessed through voice-responder systems. Information may be available in Spanish and English. A system may simply be an answering machine with mailbox recordings, or it may include fine payment by credit card. To locate vendors, contact a vendor listed on the website for either the National Center for State Courts or the Department of Information Resources of the State of Texas or other clerks in Texas.

- www.ncsc.org
- dir.texas.gov

Some software providers have taken this concept further and can place calls to defendants automatically. For example, the system may place automated calls to all defendants who failed to appear for a docket or have a warrant issued for them in the evening hours as a courtesy.

- 24. True or False: The canons of the *Code of Judicial Conduct* would apply to items placed on a website by a judge or person working under his or her authority.
- 25. Outline both court and public information that might be included on a court's website.

# **PART 7 LEGAL AND ETHICAL CONSIDERATIONS**

\_\_\_\_\_\_\_\_\_\_\_\_\_\_\_\_\_\_\_\_\_\_\_\_\_\_\_\_\_\_\_\_\_\_\_\_\_\_\_\_\_\_\_\_\_\_\_\_\_\_\_\_\_\_\_\_\_\_\_\_\_\_\_\_\_\_\_\_\_\_\_\_

# <span id="page-20-1"></span><span id="page-20-0"></span>**A. Legal Issues**

Attorney General Letter Opinion No. 97-082 (1997) states that "a computer system may be used to prepare affidavits and arrest warrants and to transfer them among the public officers and employees who have responsibilities connected with these documents. A judge may 'sign' an arrest warrant by personally entering a computer graphic of his or her signature on the warrant in the computer system. A magistrate may issue a warrant based upon a computer facsimile of an affiant's signature, assuming that the affiant orally swears to the truth of the affidavit and signs it in the magistrate's presence."

The leading case discussing the use of signature stamps could also relate to the use of electronic signatures. In *Daniels v. Stovall*, 660 F. Supp. 301 (S.D. Tex. 1987), a justice of the peace delegated his authority to affix his rubber signature stamp to a mental health warrant outside his presence. He reviewed the warrant and adopted it the next business day. The court cited favorably Attorney General Opinion No. JM-373 (1985), which stated that a judge may not delegate authority to affix his or her signature unless the signature is affixed under the judge's personal supervision. By extension, the opinion is cited for the proposition that a judge may "sign" a document by allowing another to place a mark on a document that constitutes the judge's approval of a document only if the other person does so in the presence and under the direction of the judge. Although the opinion answered the question as to whether a clerk could affix a judge's signature stamp to a document, the same rationale could be applied to manipulating the court software to affix the judge's signature to the judgment, warrant, etc.

# <span id="page-20-2"></span>**B. Ethical Issues**

While the use of technology has brought many efficiencies and conveniences to municipal court operations, it also carries with it the potential for abuse or misuse.

# <span id="page-20-3"></span>**1. Social Media Use**

The participation in social media has exploded to such proportions that if Facebook were a country, it would be the most populous country in the world. The number of active Facebook users has grown from 250 million in July of 2009 to 2.936 billion users in April of 2022. Twitter, the online social networking and microblog site, was launched only in 2006 and has close to 400 million active users worldwide. There are many other sites (Instagram, LinkedIn, TikTok etc.), though Facebook is certainly one of the most prolific.

Municipal court personnel are held to the same standards as judges pursuant to the *Code of Judicial Conduct*. Thus, clerks need to be aware of their online activities and how it could reflect on their position and the court. Be aware that Facebook postings can become public. Becoming "friends" with defense attorneys, police officers, or the prosecutor, for example, could give the appearance of partiality or bias towards certain parties. Use of social networking sites during work hours by employees has become an area of concern to employers. Each court should address the use of the internet, social networking, and email in its policies and procedures manual. Keep in mind that Texas is an "at-will" employment state, meaning the employer is free to discharge individuals for good, bad, or no cause. According to opinions and memorandums posted by the National Labor Relations Board, the following posts are not protected under Section 7 of the National Labor Relations Act:

- personal venting or rants;
- disclosure of confidential information or trade secrets; and
- harassing, violent, abusive, or malicious statements.

Court personnel must be aware of the problems that can arise from the use of social media sites, but should also explore and be open to the advantages of this technology. Many courts have Facebook accounts, which can be more easily and readily updated than a website, to post updates and educational outreach information. TMCEC uses its Facebook and Twitter sites to keep those interested in municipal courts up to date on the latest news.

While this is a useful and cost-effective way to keep in touch with the public, there are advantages and disadvantages to the practice. The Center for Technology in Government conducted an exploratory study regarding this issue and proctored a round-table discussion with IT professionals working in the government sector. The following list of advantages and disadvantages to using social media sites in the court setting was discussed.

#### **Advantages of a Court Social Media Site:**

- Greater competitiveness in employee recruiting;
- Enhanced access for the disabled;
- Creation of virtual communities;
- Instantaneous information sharing;
- Information dissemination and exchange, such as improving public awareness of government services;
- Enhanced collaboration between agencies;
- Enhanced public safety by allowing increased dissemination of agency information in a time of emergency;
- Coolness factor;
- Providing consistent information that is automatically logged and documented; and
- Cost saving for courts, cities, and citizens.

#### **Disadvantages of a Court Social Media Site:**

- Lack of resources for:
	- − bandwidth needed to support streaming videos and higher online traffic
	- − labor and personnel needs for maintaining social media sites; and
- − additional training costs;
- Legal and regulatory ramifications for information that is not properly monitored, checked for accuracy, and that does not adhere to existing federal and state laws;
- Governance (who can post on courts' behalf, leakage of sensitive information, and perceived endorsements or advertisements);
- Showing preference for one site over another;
- Security of confidential data, court infrastructure, and security of citizens;
- Accessibility and the issue of placing too much reliance on the internet further perpetuates the disadvantages of those who do not have access to the internet;
- Perception of social media being too cool or fun for government purposes; and
- Information overload.

#### <span id="page-22-0"></span>**2. E-Mail Use**

Now that technology is prevalent in most aspects of court management, the court should adopt policies regarding the use of email and the internet. The Judicial Committee on Information Technology (JCIT) has provided guidelines for e-mail use. The following are excerpts from their guidelines.

1. Purpose:

This policy provides guidelines for the use of agency electronic mail (email). It applies to both internal email and external email sent or received via the internet. These guidelines do not supersede any state or federal laws, nor any other agency policies regarding confidentiality, information dissemination, or standards or conduct.

2. Guidelines:

a. Business Use.

The agency email system is state property (in the case of the municipal court, it is the city's property). Use of the email system, except in the limited circumstances listed below, is for official state business only.

b. Confidentiality.

Employees should have no expectation of privacy regarding their use of the e-mail system and e-mail content. All email is subject to inspection and audit by agency management or its representatives at any time, with or without notice. Use of the agency's email system by an employee indicates that the employee understands that the agency has a right to inspect and audit all email communications and consents to any inspections.

c. Personal Use.

Generally, email should be used only for official state business; however, brief and occasional email messages of a personal nature may be sent and received. Personal email should not impede the conduct of state business; only incidental amounts of employee time, time periods comparable to reasonable coffee breaks during the day, should be used to attend to personal matters. Personal email should not cause the state to incur a direct cost in addition to the general overhead of email. Consequently, employees, upon receiving personal email, should read it and delete it. Employees shall not store or print their personal email.

- d. Restrictions
	- 1. Racist, sexist, threatening, or otherwise objectionable language is strictly prohibited.
	- 2. Email should not be used for personal monetary interest or gain.
	- 3. Email should not be used for any political purposes.
	- 4. Email should not subscribe to mailing lists or mail services strictly for personal use.

The JCIT commentary following the policies discusses the ethical considerations in using email.

Canon 3(B)(6) of the *Code of Judicial Conduct* prohibits the judge from knowingly permitting staff, court officials, and others to manifest bias or prejudice by conduct or words. Using email to spread racist or sexist jokes or to talk about defendants in a derogatory or objectionable manner violates Canon 3(B)(6). Email is public.

This type of communication also violates Canon 2(A), which provides that the judge should act at all times in a manner that promotes public confidence in the integrity and impartiality of the judiciary. Clerks must always consider that they are in a position of public trust and that their conduct including what they put in writing must always follow the ethical principles in the *Code of Judicial Conduct*.

Canon 5 provides that the judge must refrain from inappropriate political activity. This rule includes the use of court computers' email. Any suggestion in an email that a court employee or the judge endorses a candidate or makes derogatory remarks about a candidate is a violation of Canon 5.

## <span id="page-23-0"></span>**3. Internet Use**

The JCIT has also provided guidelines for internet use by employees. The following are excerpts from their guidelines.

1. Purpose:

This policy provides guidelines for the use of the internet. It does not supersede or limit any state or federal laws, nor any other agency policies regarding confidentiality, information dissemination, or standards of conduct.

2. Guidelines:

a. Business Use.

The agency internet system is state property (in the case of the municipal court, it is city property). Access to the internet, except in the limited circumstances listed below, is allowed for official state business use only.

b. Confidentiality.

Employees should have no expectation of privacy regarding their use of the internet. All records created by internet use, including path records, are subject to inspection and audit by agency management or its representatives at any time, with or without notice. Use of the agency internet system by an

employee indicates that the employee understands that the agency has a right to inspect and audit all internet use.

c. Personal Use.

Generally, the internet should be used only for official city business; however, brief and occasional surfing or browsing for personal reasons is acceptable.

Personal use of the internet should not impede the conduct of city business; only incidental amounts of employee time, time periods comparable to reasonable coffee breaks during the day, should be used to attend to personal matters. Personal use of the internet should not cause the city to incur a direct cost in addition to the general overhead of the internet system. Consequently, employees should not store or print personal Internet material.

- d. Restrictions.
	- 1. Accessing, posting, or sharing any racist, sexist, threatening, obscene, or otherwise objectionable material (visual, textual, or auditory) is strictly prohibited.
	- 2. The internet should not be used for any personal monetary interests or gain.
	- 3. The internet should not be used for political purposes.
	- 4. Employees should not subscribe to mailing lists or mail services strictly for personal use and should not participate in electronic discussion groups (list server, news groups, chat rooms) for personal purposes.

e. Employees must not intentionally use the Internet facilities to disable, impair, or overload the performance of any computer system or network, or to circumvent any system intended to protect the privacy or security of another user.

The JCIT commentary again discusses the ethical concerns about employees' internet usage. The commentary reads:

The canons discussed in the email commentary above apply to general internet use as well. Additionally, Canon 3(B)(2) of the *Code of Judicial Conduct* requires judges to be faithful to the law and to maintain professional competence in it. Hence, courts that have websites must be careful to not give legal advice and to make sure that any information regarding court procedures provided on the website is legally correct.

## True or False

26. The Attorney General has opined that computerized signatures are permissible on affidavits for arrest warrants as long as the affiant swears to the truth of the affidavit and signs it in the presence of the person administering the oath. \_\_\_\_

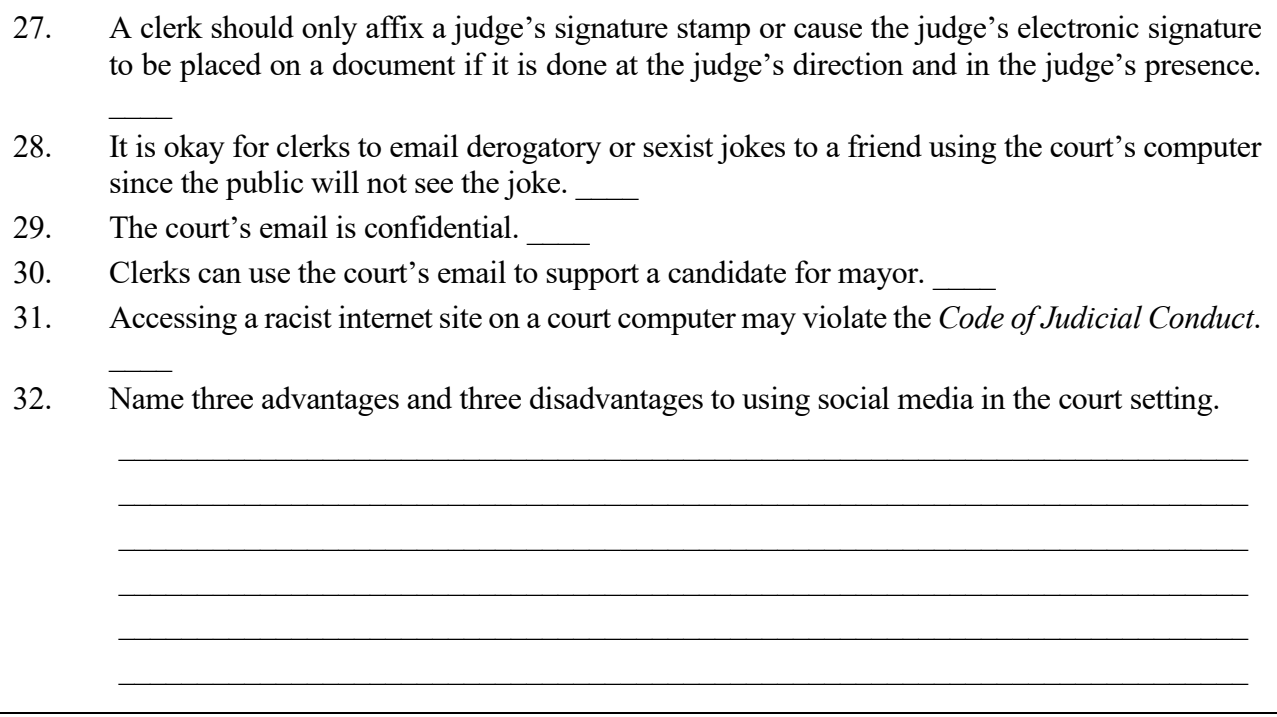

# **PART 8 COMPUTER SECURITY CONTROLS**

<span id="page-25-0"></span>Municipal courts continue to rely more and more on computers in daily operations and in storing important data and information. As a result, computer security and controls continue to grow in importance. Computer malfunctions, viruses, intentional and/or unintentional problems caused by current or ex-employees, or even problems that could be caused by outside hackers present a real challenge to courts in today's electronic workplace.

Each official should take the responsibility of computer security and controls seriously. Unfortunately, it is an area that is often overlooked because of the other demanding daily responsibilities that have to be fulfilled. However, basic security is not as complicated or timeconsuming as most people think. Complying with the following minimum basics should be a goal for each court. Additional controls and security measures unique to a particular city, office, computer system, and software should be added as needed. Officials should consult with the city auditor and information technology department in developing good security and controls.

# <span id="page-25-1"></span>**A. Written Policies and Procedures**

The court should have written policies and procedures that cover just about everything when it comes to computer security and controls. The policies and procedures should be required reading for all officials and employees. Some offices require employees to sign a document indicating that they have read the policies and procedures, they understand them, and agree to abide by them. Procedures should cover and include:

- who is responsible for what and how;
- who has access to what (both physical access and computer access);
- how that access is controlled:
- software policies, such as the use of personal software;
- an email use policy;
- an internet use policy; and
- how passwords are to be used.

Keep in mind that emails sent via your work email address constitute "public information" under the Texas Public Information Act and are subject to disclosure.

## <span id="page-26-0"></span>**B. Restrict Access**

Both hardware and software access should be restricted to authorized personnel. Users should be required to log off their computer whenever they leave their work area. This would also include an appropriate segregation of duties to prevent one person from having too much control over transactions.

# <span id="page-26-1"></span>**C. Appropriately Use Passwords**

This is probably the easiest way to improve computer security, but it is also an area that is often not taken very seriously. Passwords should not be shared, and they should be changed often. In addition, passwords should not be written down and left close to the computer where someone else can find and use them.

# <span id="page-26-2"></span>**D. Use Anti-virus Programs**

An anti-virus software should be loaded on each computer connected to the internet. The software should be updated regularly, at the minimum, weekly.

## <span id="page-26-3"></span>**E. Back-up Data and Information**

All information that is stored digitally should be backed up regularly. To back-up computer files, a court should utilize cloud storage or needs a transportable external media (CD-R, floppy disk, tape drives, etc.) on which to save files. Cloud storage or transportable media is needed because back-ups should be stored off-site.

<span id="page-26-4"></span>Servers that store court files should be backed up daily, but personal computers that store less vital information may be backed up weekly.

#### **PART 9 COMPUTER CARE**

Computers are built out of hundreds of thousands of microscopic electrical circuits etched on a little sliver of silicon. Working together, these circuits open and close millions of times per second. The following factors are important for maintenance of the computer.

## <span id="page-26-5"></span>**A. Electricity**

A steady flow of electrical power is required for the computer to run. A surge protector protects the machine from electrical spikes and surges that can severely damage the hardware and/or cause data loss. The three most common causes of surges and spikes are lightning, fluctuation in power from the electric company, and fluctuation in power from the use of other appliances. Depending on the size of the system, a battery powered back-up system may be beneficial. A grounded electrical outlet is definitely required for a surge protector to function. If the court does not have a

grounded outlet, one must be installed by an electrician. A backup power supply is important if power goes out. Be sure to have batteries available to backup data.

# <span id="page-27-0"></span>**B. Magnetism**

Magnets can affect both hardware and software. Even small, decorative kitchen magnets can damage electronic components.

## <span id="page-27-1"></span>**C. Temperature**

Heat can damage microcircuits. It is important to make certain that the fan in the computer is functioning and that the vent is unobstructed. A computer should not be placed in direct sunlight or in a hot room.

## <span id="page-27-2"></span>**D. Stability**

A computer should be placed on a table where it will not be jarred and it should never be moved while it is running. Vibrations should be avoided.

# <span id="page-27-3"></span>**E. Dust, Dirt, and Smoke**

Smoking while sitting at the computer should be prohibited. A small vacuum should be purchased to clean the keyboard and printers regularly. Compressed air should be used to flush out dust from fans and vents.

# <span id="page-27-4"></span>**F. Liquids**

Liquids can short-circuit electronic equipment. Beverage cups and potted plants should be kept away from the computer.

## <span id="page-27-5"></span>**G. Monitors and Printers**

These should be turned off when not in use.

## <span id="page-27-6"></span>**H. Viruses**

It is important to have some type of antivirus protection program or utility software on court computers. Only software that is certified virus free and data that is not downloaded from outside sources should be accepted, unless first checked for viruses. A note of caution: It is very important to scan all files that are downloaded from the internet for viruses. Months or years' worth of data can be irretrievably lost through infections caused by a computer virus.

## **PART 10 ERGONOMICS AT THE KEYBOARD**

<span id="page-27-7"></span>Computers allow employees to perform many tasks faster and more efficiently than ever before. There are, however, health hazards associated with extended computer use. These hazards may include headaches and backaches, vision damage, and other more serious injuries. Ergonomics, the study of the way the body moves and works most efficiently and safely, provides helpful suggestions to avoid these hazards. Every computer user should apply the principles of ergonomics to his or her work environment to avoid computer use related injuries.

# <span id="page-28-0"></span>**A. Neck and Back**

It is important to understand the ergonomic features and adjustments of your equipment to set up your work environment properly. Proper positioning of equipment combined with frequent breaks can reduce the pain and loss of productivity associated with spinal and muscular injuries.

- To lessen strain on neck muscles, the computer screen should be kept no higher than eye level. A document holder kept at the same height as the screen will lessen strain. Avoid moving head from side to side or up and down, as this movement can cause neck and back spasms.
- Adjust the chair so that eyes and hands are at the proper height for optimum comfort and safety. If necessary, a footrest allows the feet to touch flat while maintaining a 90 degree angle between the thighs and lower legs. The chair should not put pressure on the upper legs.
- Adjust the lumbar (lower back) support of the chair so that the part that curves outward (towards the front of the chair) corresponds to the part of the lower back that curves inward.
- Balancing the telephone receiver between the head and shoulder can lead to long-term neck problems. A headset or speaker phone can help avoid this.
- Equipment used most often should be within easy reach from the chair (about 16 inches).
- Taking a few deep breaths can help to relax and focus.
- Shifting positions occasionally will help relieve stress to the muscles and joints.
- Short breaks can be very energizing. Neck stretches and shoulder shrugs can help relieve tension. For most people, stretches that bring the shoulder blades together while clasping the hands behind the head and pulling the elbows back, for example, can provide significant tension relief.

# <span id="page-28-1"></span>**B. Eye Protection**

Glare from monitor screens can be hazardous to eyes. While effects may not be immediate, longterm focusing on a near point can have the effect of injuring the tiny muscles that help the eyes focus.

- To reduce glare, position the monitor so that neither it nor the user faces a window. If necessary, use hoods or screens.
- Dimming the lighting around the monitor also reduces glare and makes the screen easier to read. The screen's brightness and contrast should be adjusted to suit lighting conditions.
- If the screen has a choice of colors, those easiest on the eyes are preferable.
- Take frequent breaks. Just looking away from the screen once every 20 minutes helps ease eye fatigue. Cupping the eyes with palms, or rolling the eyes around a few times, also helps.

## <span id="page-28-2"></span>**C. Preventing RMIs**

Repetitive motion injuries (RMIs) result when the tendons and nerves in the hand, wrist, and arm become irritated from overuse causing numbness, tingling, or pain. Without sufficient recovery

time, even activities involving very little force, such as typing on a computer keyboard, can cause an RMI. Several things can be done to reduce the risk of developing these types of injuries.

- While sitting, elbows should be slightly higher than the keyboard. This helps keep the wrists straight while typing. If the chair or the desk do not allow for an adjustment of the angle of the keyboard, using the keyboard kickstand helps maintain the neutral line of hands and wrists.
- Bending wrists up or down or side to side while typing should be avoided. In moving from the alpha part of the keyboard to the numeric keypad, the wrist should be kept straight by moving the whole hand and forearm. A wrist brace helps immobilize the wrist to prevent injury.
- A lighter touch (less force) on the keyboard is preferable.
- Resting wrists on a sharp edge while typing should be avoided. A foam wrist rest is an inexpensive and simple solution to adapt most workspaces.
- Pace yourself. Short breaks once every hour while using the keyboard are suggested. Gently stretch, rotate, and massage the hands and arms. Shorter, more frequent breaks are more effective than longer, less frequent breaks.
- If any weakness, numbness, or pain is felt in the hands or arms, a supervisor should be notified immediately. The earlier an RMI is identified, the easier it will be to prevent a serious disability.
- Use of a track ball or a touchpad keyboard helps prevent RMIs associated with extensive use of a mouse.

The time invested in preparing a safe and comfortable workspace, including breaks that allow for rest and gentle stretching, is considerably less than the time lost to decreased productivity caused by physical discomfort or injury.

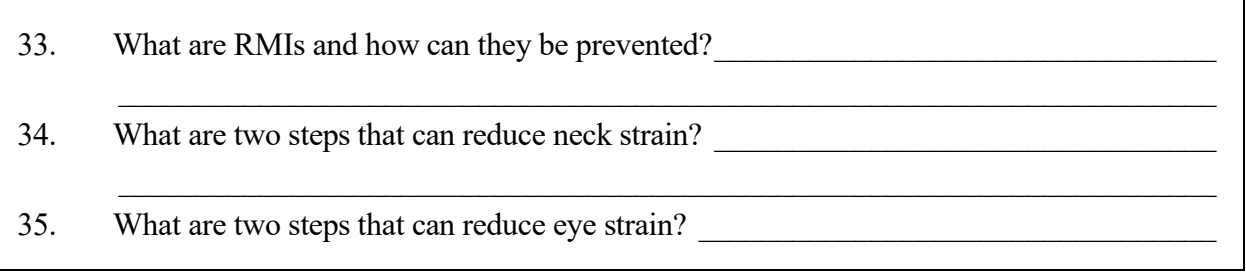

# **PART 11 MUNICIPAL COURT TECHNOLOGY FUND**

<span id="page-29-0"></span>The Municipal Court Technology Fund, found in Article 102.0172 of the Code of Criminal Procedure, is one way to fund court technology. Article 102.0172 provides that the fund consists of money allocated to it under the Local Consolidated Fee (Sec. 134.103, L.G.C.). For offenses on or after January 1, 2020, that amount is \$4.00, or roughly 28 percent of the Local Consolidated Fee.

As discussed in Chapter 7, State Reporting and Court Costs, court costs generally have specific allowable uses once collected. The uses for this fund are outlined in the statute as:

Money in the Municipal Court Technology Fund may be used only to finance the purchase of or to maintain technological enhancements for a municipal court or municipal court of record, including:

- (1) computer systems;
- (2) computer networks;
- (3) computer hardware;
- (4) computer software;
- (5) imaging systems;
- (6) electronic kiosks;
- (7) electronic ticket writers; and
- (8) docket management systems.

The Code Construction Act, in Section 311.005(13), provides that the term "including" is a term of enlargement and not of limitation or exclusive enumeration, and that use of the term does not create a presumption that components not expressed are excluded. Thus, the fund can be used not only for those things described in Subsections (d)(1)-(8), but also to fund the purchase of or maintenance of technological enhancements for the municipal court. It is important for cities to remember that the fund is to benefit the court.

# **ANSWERS TO QUESTIONS**

## <span id="page-31-0"></span>**PART 1**

- 1. The hard drive.
- 2. The hard drive stores files for permanent or long-term use, and the processor reads and executes commands.
- 3. RAM stands for random access memory. It is a memory device in the form of a computer chip or inline memory module that stores information for processing by the computer. This highspeed memory holds a copy of the operating system, any current applications being used, and all information that is being processed while the system is in use. The file that is being modified and all changes that are made are kept in RAM until it is "saved."
- 4. Hardware is the actual physical equipment while software refers to the programs that are used on the computer.
- 5. Apps.
- 6. This software allows for file management, file compression, and data backup.

## **PART 2 & 3**

- 7. Answers will vary. An advantage is that they have free software and technical assistance. A disadvantage is that the telephone lines used to access the internet may frequently be busy during peak hours.
- 8. It is a set of letters or words that represent numbers (an address) that can digitally access websites.
- 9. .com company

.edu - educational institution

.org – organization

.gov - government

- 10. The system used to cross-link or anchor documents by highlighted words or symbols. On the web, if a word is underlined or colored differently than the surrounding text, it usually means that it has been linked to another page. To access more information about that word, click on it.
- 11. Guidelines for cyberspace etiquette are:
	- Assume publicity as email is easily forwarded.
	- "Flame wars" or verbal warfare and heated messages should be avoided.
	- Others' time and energy should be respected and internet use should be kept short.
	- Keep in mind that things that may seem funny in person can seem rude or sarcastic in print.
	- Chain letters should not be forwarded in the professional environment.
	- Be careful when opening mail from unknown persons, as it may contain viruses or solicitations.
- 12. A search engine works by sending out a spider to locate all the documents on the web and indexes those websites for easy, quick access for users.
- 13. An encrypted URL, such as one beginning with "https" should be used to protect confidential information such as online financial transactions.
- 14. True.
- 15. A software product or piece of hardware that prevents unauthorized access to a networked computer via an outside connection.
- 16. A process of encoding information so that it remains confidential from all when sent on the internet except to the intended recipient.

#### **PART 4**

- 17. The benefits of automating your court are:
	- Reduction of repetitive tasks;
	- Enhancement of data quality;
	- Increased information accessibility;
	- Increased organizational integration;
	- Enhanced statistics and monitoring;
	- Increased effectiveness; and
	- Electronic reporting.
- 18. Through imaging, all court paper documents are digitized and the images stored on a disk, CD-ROM, or the hard drive. These exact reproductions are retrieved whenever the case is processed or heard. The documents move electronically from court to clerk to prosecutor and finally, to storage.
- 19. Articles 45.012 and 45.017 of the Code of Criminal Procedure.
- 20. Answers will vary but may include the ability to generate financial reports, record receipts, tabulate and track fine payments and court costs, post payments and fines to the general ledger, and track bond payments, refunds, and forfeitures.

#### **PART 5**

- 21. The court staff or officer takes a digital photograph of the defendant that is attached to the file in case he or she later defaults on a payment. The file and photograph can be sent with a capias pro fine to the warrant division for service.
- 22. False.
- 23. True.

#### **PART 6**

- 24. True.
- 25. Answers will vary. See the list in Part  $6(A)(1)$ .

#### **PART 7**

- 26. True.
- 27. True.
- 28. False.
- 29. False.
- 30. False.
- 31. True.
- 32. Advantages include:
	- Greater competitiveness in employee recruiting;
	- Enhanced access for the disabled;
	- Creation of virtual communities;
	- Instantaneous information sharing;
	- Information dissemination and exchange, such as improving public awareness of government services;
	- Enhanced collaboration between agencies;
	- Enhanced public safety by allowing increased dissemination of agency information in a time of emergency;
	- Coolness factor:
	- Providing consistent information that is automatically logged and documented; and
	- Cost saving for courts, cities, and citizens.

Disadvantages include:

- Lack of resources for:
	- o bandwidth needed to support streaming videos and higher online traffic
	- o labor and personnel needs for maintaining social media sites; and
	- o additional training costs;
- Legal and regulatory ramifications for information that is not properly monitored, checked for accuracy, and that does not adhere to existing federal and state laws;
- Governance (who can post on courts' behalf, leakage of sensitive information, and perceived endorsements or advertisements);
- Showing preference for one site over another;
- Security of confidential data, court infrastructure, and security of citizens;
- Accessibility and the issue of placing too much reliance on the internet further perpetuates the disadvantages of those who do not have access to the internet;
- Perception of social media being too cool or fun for government purposes; and
- Information overload.

#### **PART 10**

- 33. Repetitive motion injuries occur when the tendons and nerves in the hand, wrist, and arm become irritated from overuse causing numbness, tingling, or pain. These injuries can be prevented in several ways:
	- keep the elbows slightly higher than the keyboard while typing;
	- avoid bending the wrists up or down or side to side while typing;
	- be aware of how much force is used on the keys;
	- avoid resting your wrists on sharp edges while typing;
- pace yourself;
- identify immediately any weakness, numbness, or pain that is felt in the hands or arms and notify a supervisor; and
- use a track ball or keyboard instead of a mouse.
- 34. Keep the screen no higher than eye level and avoid moving the head from side to side or looking down.
- 35. Minimize the glare from the monitor screen and take frequent breaks to reduce fatigue.